# УДК 004

ż

## **Возможности платформы FlikTop для создания учебных занятий**

*Стрельцова Марина Николаевна Приамурский государственный университет им. Шолом-Алейхема Студент*

### **Аннотация**

В цифровом мире, в котором мы живем сейчас, очень важно, чтобы учителя оснащали себя инновационными инструментами образовательных технологий. Технология - надежный помощник, который помогает сделать процессы преподавания и обучения более приятными и эффективными. В данной статье рассмотрены возможности использования платформы FlikTop для создания интерактивных уроков.

**Ключевые слова:** интерактивное обучение, fliktop, образовательный контент.

# **Features of the FlikTop platform for creating training sessions**

*Streltsova Marina Nikolaevna Sholom-Aleichem Priamursky State University Student*

#### **Abstract**

In the digital world in which we live now, it is very important that teachers equip themselves with innovative educational technology tools. Technology is a reliable assistant that helps to make the teaching and learning processes more enjoyable and effective. This article discusses the possibilities of using the Flip Top platform to create interactive lessons.

**Keywords:** interactive learning, fliktop, educational content.

# **1. Введение**

# **1.1 Актуальность исследования**

В цифровом мире, в котором мы живем сейчас, очень важно, чтобы учителя оснащали себя инновационными инструментами образовательных технологий. Технология - надежный помощник, который помогает сделать процессы преподавания и обучения более приятными и эффективными. В данной статье будут рассмотрены возможности использования платформы FlikTop для создания интерактивных уроков.

# **1.2 Обзор исследований**

В статье Ю. В. Диканской рассматривается применение онлайн-сервиса LearningApps на уроках информатики [1]. М. М. Нибабина описывает опыт разработки онлайн-платформы для организации взаимодействия учащихся с интерактивным образовательным контентом на основе конструктора Tilda

Publishing и интегрированных в него интернет-сервисов [2]. Статья Е. А. Царьковой посвящена исследованию пяти популярных международных образовательных онлайн-платформ: Wordwall, Kahoot, Quizlet, Nearpod и Edpuzzle [3]. Модель обучения в форме интерактивных классных комнат в дополнение к опыту обучения на курсах инженерного проектирования предлагает O. J. Alkhatib [4]. Подход, который помогает учителям более эффективно использовать инструменты дистанционных конференций для конкретного курса, описан в статье D. Fujs и его соавторами [5].

## **1.3 Цель исследования**

Целью исследования является обзор возможностей онлайн-платформы flikTop для создания образовательного и интерактивного контента для обучения.

## **2. Методы исследования**

FlikTop – это онлайн-платформа для разработки учебного интерактивного занятия с множеством функций: тесты, видео, статьи (лекции) которые можно объединять в одну коллекцию контента [6]. Данный сервис возможно использовать как для проведения лекций в очном, так и в дистанционном формате образования (Рис.1)

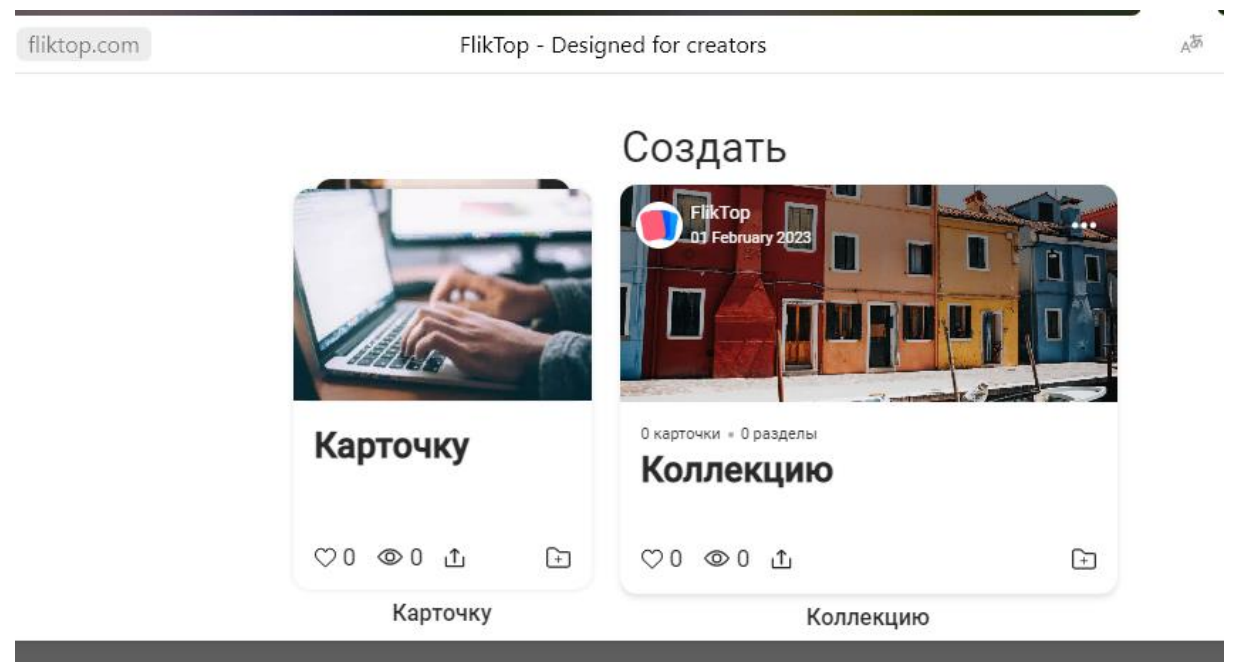

Рисунок 1 – Начало работы в сервисе FlikTop

#### **3. Результаты исследования**

Перед началом работы в сервисе необходимо авторизоваться и далее можно начать создавать карточки с заданиями или лекциями.

На платформе fliktop доступны семь основных видов карточек: аудио, статья, документ, тест, видео, ссылка, фото (Рис. 2). В данной статье будут рассмотрены несколько видов использования карточек.

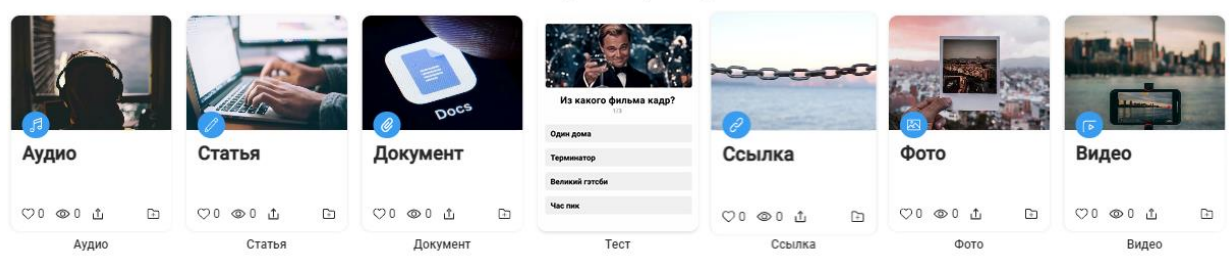

< Выберите карточку

Рисунок 2 – Виды карточек

Рассмотрим карточку «Статья», которая предназначена для создания лекции в виде одностраничного сайта, в котором возможно разместить документы, видео, текст, вопросы, задания, добавить различные анимации и гиф-картинки (Рис.3). Для создания карточки необходимо пройти три этапа: создание, добавление обложки и настройка. При настройке карточки необходимо добавить её описание и теги к ней.

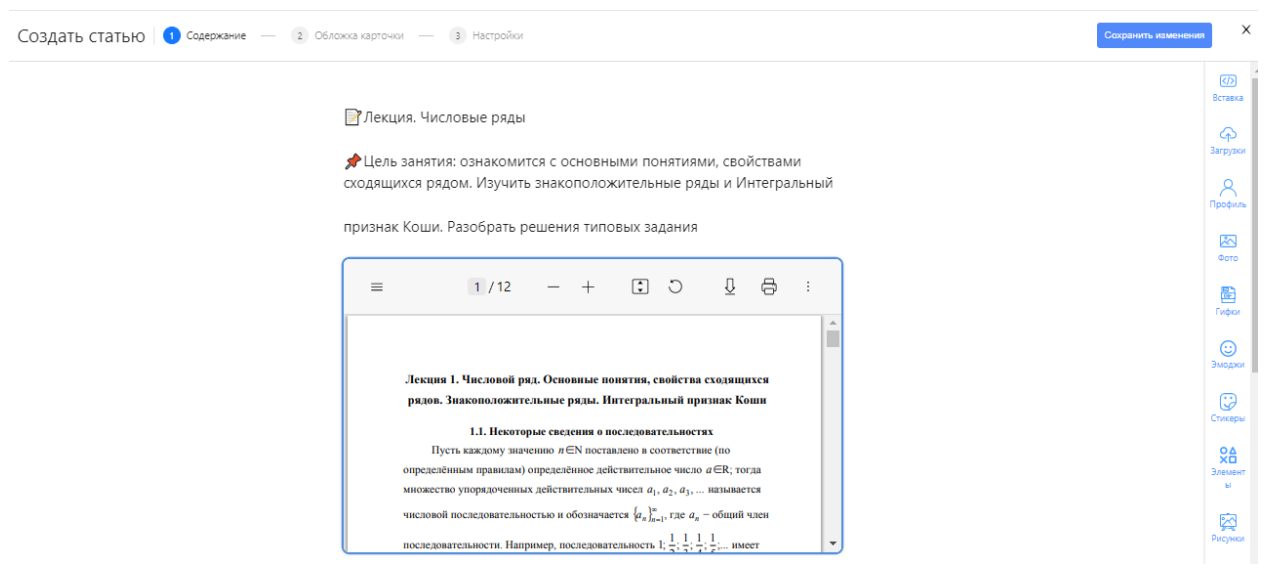

Рисунок 3 – Вид редактирования карточки «Статья»

Рассмотрим функции карточки «Тест». В данной карточке доступны различные виды тестов: сопоставить с картинками, соответствие, заполнить пропуск, выбрать верный вариант, выбрать из списка, вписать верный ответ, сортировка по группам, собрать в верном порядке, составить слово из букв, расставить по порядку (Рис. 4).

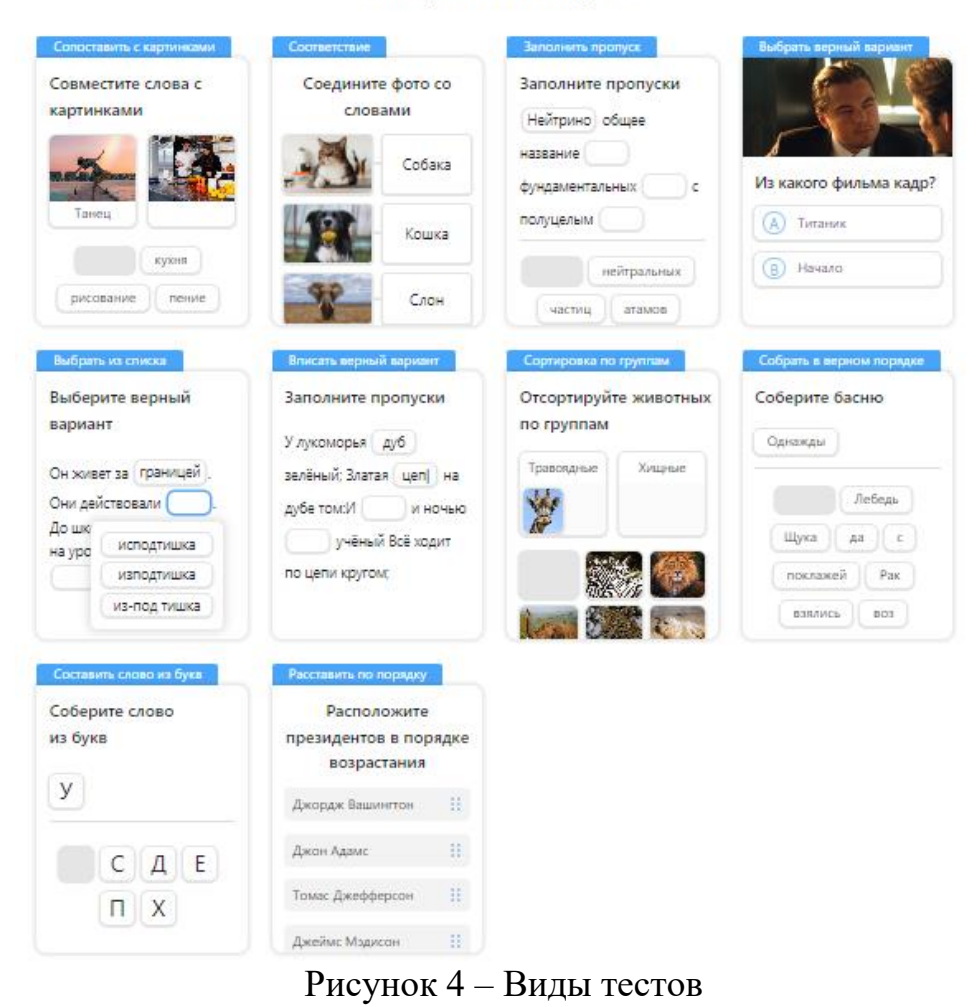

Выберите тип вопроса

На рисунке 5-6 показаны один из вопросов теста «Составить слово из букв» на тему «Математические вопросы» и проверка ответа.

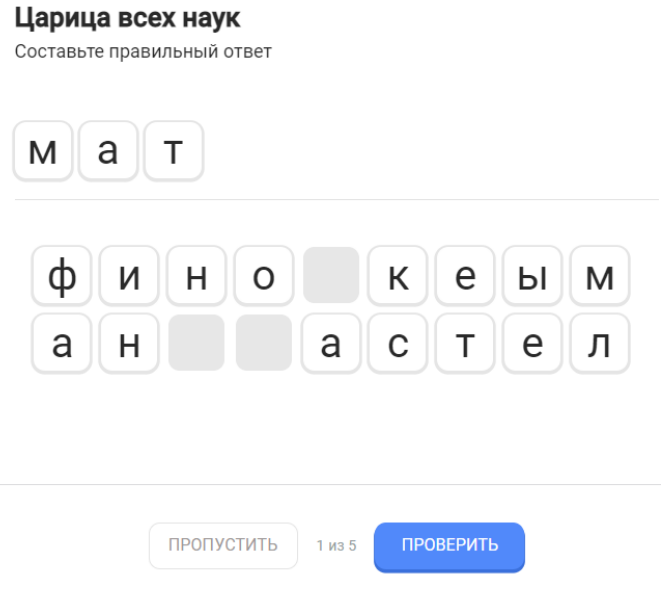

Рисунок 5 – Вид теста

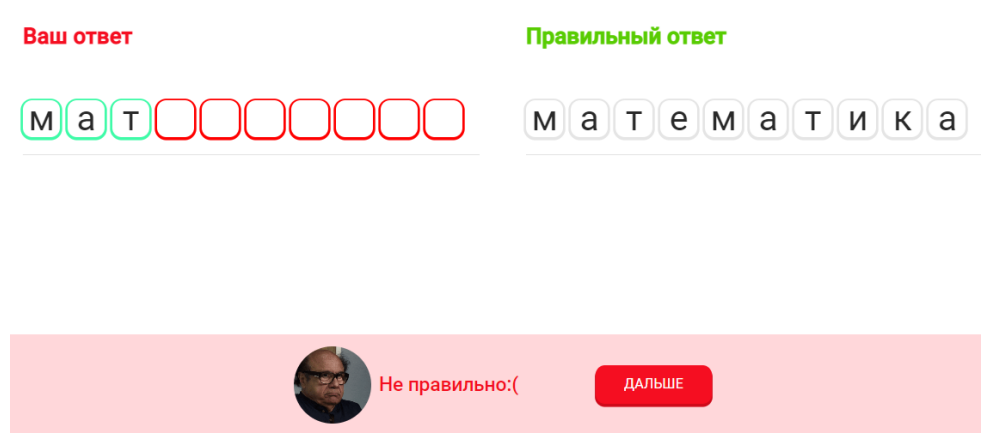

Рисунок 6 – Вид ответа на вопрос

После создания всех необходимых карточек с лекциями и заданиями (Рис. 7) их можно объединить в одну коллекцию и с помощью ссылки направить ученикам для изучения (Рис.8).

Карточки Коллекции

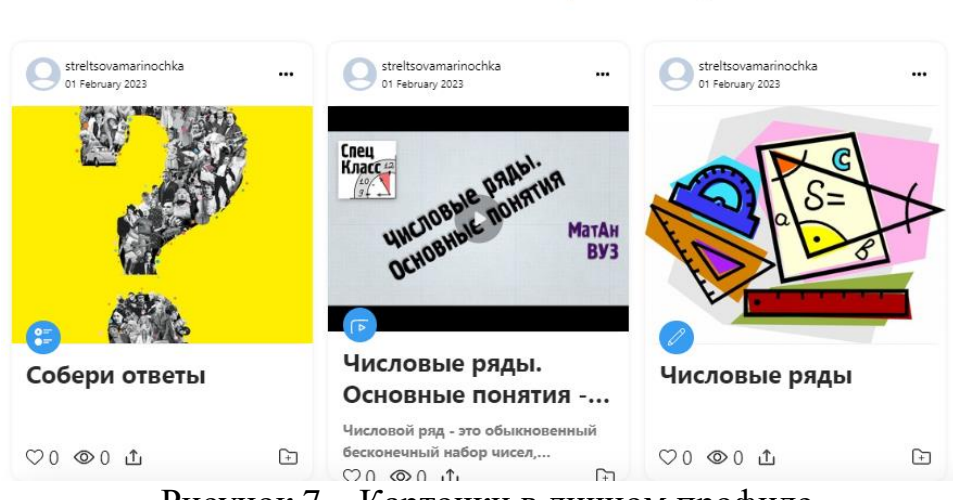

Рисунок 7 – Карточки в личном профиле

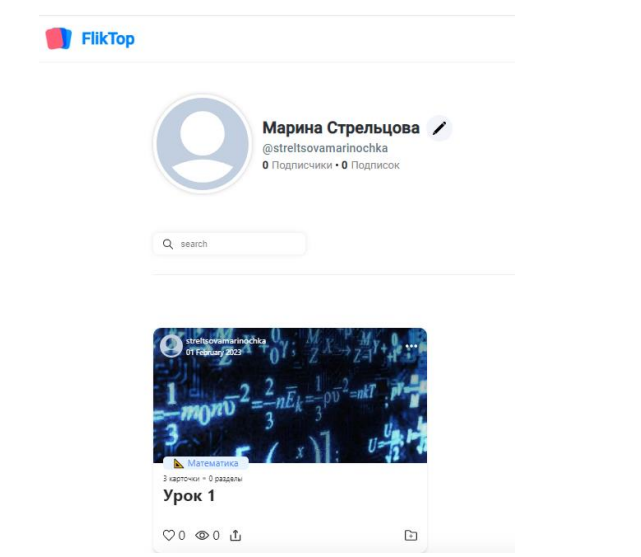

Рисунок 8 – Коллекция карточек в личном профиле

### **4. Выводы**

Применение интерактивных методов обучения в настоящее время активно внедряется в процесс обучения, что позволяет учителю передавать обучающий материал в интересном и необычном формате. В статье был описан обзор платформы FlikTop для разработки интерактивных уроков.

### **Библиографический список**

- 1. Диканская Ю. В. Об использовании онлайн-сервисов на уроках информатики // Актуальные проблемы обучения математике и информатике в школе и вузе. 2020. С. 98-101.
- 2. Нибабина М. М. Разработка онлайн-платформы для интерактивного обучения информатике школьников // Будущее науки-2021. 2021. С. 404- 408.
- 3. Царькова Е. А. Интерактивные сервисы для проведения онлайн-уроков по языковым дисциплинам // Новый мир. Новый язык. Новое мышление. Сб. материалов конференции. ДА МИД РФ. 2021. С. 409.
- 4. Alkhatib O. J. An interactive and blended learning model for engineering education // Journal of Computers in Education. 2018. T. 5. №. 1. C. 19-48.
- 5. Fujs D. et al. Improving the efficiency of remote conference tool use for distance learning in higher education: A kano based approach //Computers & Education. 2022. С. 104448.
- 6. FlikTop URL: https://fliktop.com// (дата обращения: 01.02.2023).